# راهنمای کارکرد دستگاه TRACKER GPS

#### XENOTIC Moplus

## مخصوص موتور سیکلت

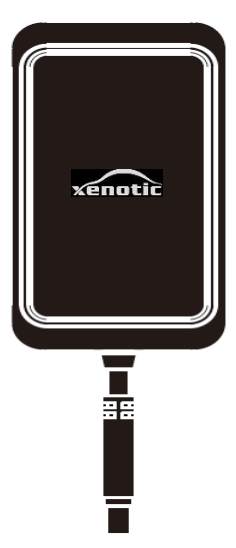

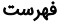

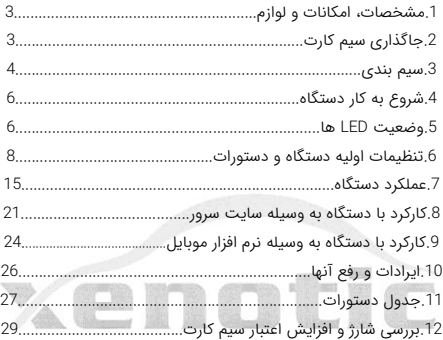

#### .1 مشخصات، امکانات و لوازم :

مشخصات کاری:

ولتاژ کاری 12 تا 18 ولت - باتری بک آپ 3.7 ولت 271میلی آمپرساعت - دمای کاری -21 تا 61 درجه سانتیگراد تجهیزات: کابل برق – رله قطع برق الکترونیکی – راهنمای کاربر امکانات: اتصال به GPS. ارسال اطالعات با SMS و GPRS. کنترل موتور سیکلت با نرم افزار android و ios و با سایت. ردیابی. بررسی مسیرهای رفته در بازه ی زمانی مشخص. امکان خاموش کردن موتور سیکلت و غیره.

## .2 جاگذاری سیم کارت:

بعد از باز کردن قاب روی دستگاه سیم کارت را طبق شکل صفحه 7، در محل قرارگیری سیم کارت وارد نمایید. **توجه شود در هنگام** گذاشتن یا برداشتن سیم کارت، برق دستگاه و کلید on-off باتری **خاموش باشد**. قبل از جاگذاری سیم کارت پین کد را حذف و از فعال بودن GPRS ، اطمینان حاصل و به مقدار کافی سیم کارت را شارژ نمایید. توجه شود که برای حفظ امنیت بیشتر ، شماره سیم کارت دستگاه را نزد خود محفوظ نگه دارید.

#### .3 سیم بندی :

دستگاه به همراه یک دسته سیم 4 تایی ارایه می شود: سیم قرمز: اتصال به مثبت باتری. سیم مشکی: اتصال به منفی(بدنه). سیم زرد: اتصال به رله قطع برق. سیم سفید: به acc سوئیچ موتور سیکلت وصل می شود. از اتصال acc مطمئن شوید.

## " توجه شود که برای کارکرد صحیح این دستگاه سیم acc حتما باید به سیم acc موتور سیکلت بصورت صحیح متصل شود. "

این دستگاه صرفا بمنظور نصب روی موتورسیکلت عرضه شده. از نصب وسائل دیگر خودداری شود.

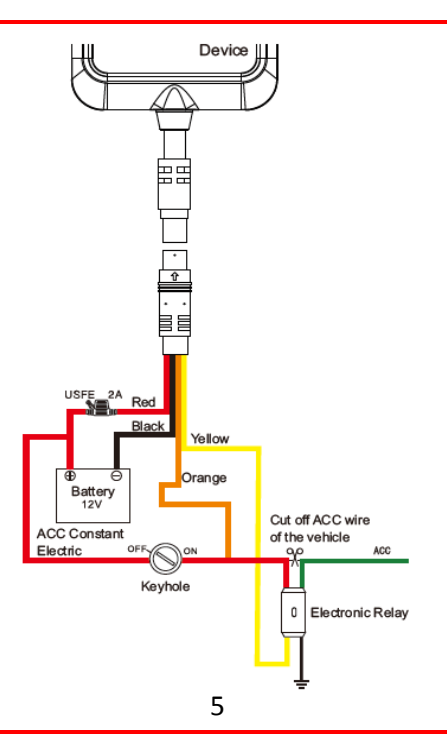

## .4 شروع به کار دستگاه:

با وصل سیمهای تغذیه به برق، دستگاه شروع به کار می کند. کلید OFF و ON کنار درگاه سیم کارت، برای استفاده از باتری بک آپ و یا خروج آن از مدار است. سیم کارت را به صورت صحیح در درگاه سیم کارت قرار دهید و سیم های دستگاه را به صورت صحیح وصل کنید، سپس Power LED چشمک خواهد زد و دستگاه شروع به جستجوی شبکه GSM و GPS خواهد کرد.

#### .5 وضعیت LED های دستگاه:

سه LED برای نشان دادن وضعیت دستگاه موجود است که به صورت زیرعمل میکنند:

LED آبی )نمایشگر وضعیت GPS (: چشمک زن سریع > در حال جستجوی سیگنال GPS ، ثابت > دستگاه به GPS وصل شده، خاموش > عدم دریافت سیگنال GPS . LED سبز) نمایشگر وضعیت GSM) : چشمک زن سریع > در حال راه اندازی و جستجوی سیگنال، چشمک زن آهسته > سیگنال GSM دریافت شد، ثابت > دستگاه به شبکه GSM وصل می باشد، خاموش > عدم دریافت سیگنالGSM. LED قرمز )نمایشگر وضعیت برق دستگاه(: چشمک زن سریع > باتری ضعیف، چشمک زن آهسته > شارژ کامل، چشمک زن آهسته هر 2 ثانیه > کار در حالت عادی، ثابت > در حالت شارژ، خاموش > باتری ضعیف یا دستگاه خاموش. در هنگام روشن شدن دستگاه هر سه LED با هم روشن می شوند.

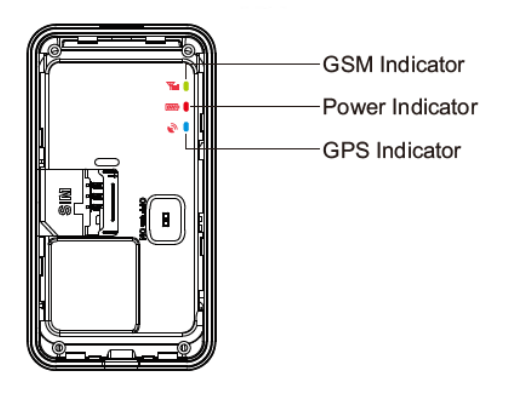

#### .6 تنظیمات اولیه دستگاه و دستورات:

برای شروع به کار باید تنظیمات سیم کارت دستگاه صحیح باشد. تنظیمات مربوط به APN و سرور بصورت پیشفرض انجام شده است. بنابراین فقط در صورت نیاز این تنظیمات را انجام دهید. برای اعمال این تنظیمات از طریق ارسال پیامک به صورت زیر عمل کنید: 1-6 تنظیم APN :

برای روشن کردن GPRS می بایست APN را براساس تنظیمات پیشنهادی اپراتور سیم کارت ذخیره نمود. برای این منظور باید عبارت #Name s'APN,APN را به سیم کارت دستگاه ارسال نمود.

به عنوان مثال، برای تنظیم APN ایرانسل، می بایست متن #mtnirancell,APN و برای همراه اول متن #mcinet,APN را به سیم کارت دستگاه ارسال کرد.در صورت صحیح بودن عملیات، Ok ارسال می شود.

#### 2-6 تنظیمات سرور:

برای تغییر سرور، متن #SERVER,1,DNS,PORT,0 را به سیم کارت دستگاه ارسال نمایید. مثال:1 ,21100,0#com.tracksolid.gpsdev,1,SERVER مثال:2 ,0,5.61.29.251,7611,0#SERVER سرور اولیه ذخیره شده درتنظیمات کارخانه com.tracksolid.gpsdev است، فقط در صورت نیاز آن را تغییر دهید. در صورت صحیح بودن عملیات، Ok ارسال می شود.

> 3-6 روشن و خاموش کردنGPRS : روشن کردن : ارسال دستور ,1#GPRSON خاموش کردن : ارسال دستور ,0#GPRSON در صورت موفق بودن عملیات، OK ارسال می شود.

4-6 معرفی شماره های SOS : پیام های دستگاه به شماره های SOS تعریف شده توسط کاربر ارسال می شوند. برای ثبت این شماره ها دو راه وجود دارد: 1( برای ذخیره کلیه شماره های SOS عبارت زیر را به سیم کارت SOS,A,NO1,NO2,NO3# :نمایید پیامک دستگاه

منظور از 1NO و 2NO و 3NO به ترتیب شماره اول، دوم و سوم میباشد. مثال: #...,02123...,09352...,09121A,SOS 2(در صورتی که شماره ها را یک به یک بخواهیم ذخیره کنیم میتوان به این صورت عمل کرد: برای ذخیره شماره اول عبارت .1#NO,A,SOS ، برای شماره دوم عبارت .2#NO,,A,SOS و برای شماره سوم عبارت #SOS,A,,,NO.3 را به دستگاه ارسال نمایید. در صورت موفقیت واژه OK برای کاربر ارسال خواهد شد. 5-6 پاک کردن شماره هایSOS : قبل از پاک کردن این شماره ها، بهتر است شماره های ذخیره شده در

دستگاه بررسی شوند.برای این منظور دستور #PARAM را به سیم کارت دستگاه پیامک نمائید.

برای پاک کردن شماره های SOS دو راه وجود دارد: 1(برای پاک کردن کلیه شماره ها، دستور زیر را به سیم کارت دستگاه SOS,D,NO1,NO2,NO3# :نمائید پیامک

در این روش .1NO به معنی شماره تلفن اول )برای مثال 19123456789( است. 3NO و 2NO نیز به همین صورت در حافظه دستگاه ذخیره می شوند.

2(برای پاک کردن هرکدام از شماره ها، دستور مقابل را به سیم کارت SOS,D,3# یا SOS,D,2# یا SOS,D,1# :کنید ارسال دستگاه

در این روش 1 به معنی شماره اول، 2 به معنی شماره دوم و 3 به معنی شماره سوم است. 6-6 ذخیره شماره اصلی : در صورتی که بخواهید موتور سیکلت را با پیامک، خاموش یا روشن کنید(در صورت نصب رله قطع برق) ابتدا باید یک شماره اصلی ذخیره کنید. فقط شماره اصلی از طریق پیامک می تواند دستور خاموش و روشن شدن اتومبیل را به دستگاه ارسال کند. دستور زیر برای ذخیره شماره اصلی می باشد

CENTER A mobile number# برای مثال

CENTER,A,09123456789#

در صورت موفقیت، پیام ok به کاربر ارسال می شود.

توجه: فقط یکی از شماره های SOS می تواند به عنوان شماره اصلی معرفی شود.

7-6 حذف شماره اصلی :

دستور زیر برای حذف شماره اصلی می باشد

#### CENTER,D #

در صورت موفقیت، پیام ok ارسال می شود. توجه : فقط شماره های SOS می توانند شماره اصلی را پاک کنند.

8-6 بررسی پارامترهای دستگاه:

دستور #PARAM را برای بررسی پارامترهای تنظیمات، به سیم کارت دستگاه ارسال نمایید. اطالعاتی که دستگاه در جواب می فرستد شامل موارد زیر است:

IMEI دستگاه ردیاب – مدت زمان بروزرسانی موقعیت مکانی) در حالت acc خاموش و acc روشن(- مدت زمان کارکرد GPS در حالت acc خاموش- شماره های SOS- شماره اصلی- پارامترهای سنسور هشدار حرکت )SENSORSET):

)مثال : 10,1,5,180 : SENSORSET به معنی آنست که دستگاه در هر 11 ثانیه لرزش را حس می کند و تاخیر آالرم دادن 181 ثانیه است.( - زمان defence - منطقه زمانی.

در ضمن با ارسال دستور #STATUS وضعیت دستگاه که شامل وضعیت باتری، وضعیت اینترنت و آنتن دهی سیم کارت، آنتن دهی ماهواره های GPS ، وضعیت سوئیچ و غیره را می توان مشاهده کرد.

#### 9-6 تنظیم رمز عبور )برای ارسال SMS)

با ارسال دستور #ON,PWDSW( فقط توسط شماره اصلی( رمز دستگاه فعال و با ارسال #OFF,password,PWDSW غیر فعال می شود. توجه: رمز پیش فرض برای SMS دستگاه 666666 می باشد. پس از فعال شدن رمز برای اجرای کلیه دستورات باید رمز را بعد از دستور نوشت تا عملکرد مورد نظر انجام گردد. به عنوان مثال، به جای #URL شما باید دستور #URL,666666 را ارسال نمایید. برای تغییر رمز عبور عبارت زیر را به دستگاه ارسال نمایید: #رمز جدید,رمز قدیم, PASSWORD

#### 11-6 چک کردن پارامترهای GPRS:

با ارسال دستور #GPRSSET به دستگاه، وضعیت خاموش یا روشن بودن GPRS، وضعیت APN و نام سرور دستگاه به کاربر ارسال می شود. 11-6 فاصله آبلود اطلاعات GPS:

در حالت کارخانه، ارسال فاصله آپلود، 10,10 می باشد، عدد اول به معنی ارسال اطالعات موقعیت به سایت در هر 11 ثانیه در حالت روشن بودن acc می باشد و عدد دوم به معنی ارسال اطالعات در هر 11 ثانیه در حالت خاموش بودن acc می باشد. کاربر می تواند با ارسال دستور

TIMER,time1(seconds),time2(seconds)#

زمانها را از 5 تا 18111 ثانیه تنظیم نماید. به عنوان مثال اگر عبارت ,10,20#timer را به دستگاه ارسال کنیم، به این معنی است که در هنگام روشن بودن acc، دستگاه اطالعات موقعیت را هر 11 ثانیه یک بار به سرور می فرستد و در هنگام خاموش بودن acc، دستگاه اطالعات را هر 21 ثانیه به سرور ارسال می کند.

12-6 تنظیمات زمان هشدار حرکت)تغییر موقعیت(: هنگامی که موتورسیکلت خاموش می شود اگر acc بیشتر از 11 دقیقه off باشد، دستگاه وارد حالت آالرم خواهد شد.در این وضعیت اگر موقعیت موتورسیکلت تغییر پیدا کند، دستگاه تحریک خواهد شد. اگر بعد از 3 دقیقه، acc همچنان off باشد، دستگاه دوباره آالرم را فعال خواهد کرد. زمان خاموش بودن acc را می توان با ارسال

دستور #(minutes(TIMER,DEFENSE به سیم کارت دستگاه از 1 تا 61 دقیقه تغییر داد.

توجه: اگر به این قابلیت نیاز ندارید عبارت #OFF,SENALM را به سیم کارت دستگاه ارسال نمایید.

13-6 بازگشت به تنظیمات کارخانه: با ارسال #FACTORY به سیم کارت دستگاه، تمامی پارامترها به حالت کارخانه باز می گردد. در صورت موفقیت OK ارسال می شود.

14-6 ریست دستگاه: در صورت نیاز به Reset ، با ارسال عبارت #RESET به دستگاه عملیات ریست انجام خواهد شد.

# .7عملکرد دستگاه:

1-7 بررسی موقعیت مکانی:

1( به وسیله SMS :

الف) با ارسال عبارت #WHERE به سیم کارت دستگاه، موقعیت مکانی به صورت مختصات جغرافیایی به کاربر ارسال خواهد شد.

ب(با ارسال دستور #URL به دستگاه، لینک نقشه گوگل دستگاه برای شما ارسال خواهد شد.

2(به وسیله سایت:

با مراجعه به وب سایت سرور، در قسمت monitor می توانید موقعیت مکانی وسیله خود را مشاهده کنید.

#### 2-7هشدار قطع برق :

هنگامی که برق دستگاه قطع شود، این هشدار فعال می شود. در این هنگام پیام power off cut به شماره های ثبت شده ارسال می شود و با شماره ها تماس می گیرد. در صورت عدم پاسخ به تماس، 3 بار دیگر تماس تکرار می شود. در همین حین دستگاه اطالعات هشدار قطع برق را به سرور می فرستد.

3-7 هشدار ضعیف بودن باتری : در مواقعی که دستگاه فقط با باتری بک آپ داخلی کار می کند ، بالفاصله پس از افت ولتاژ باتری به زیر 3.7 ولت، دستگاه هشدار Battery Low را به شماره های ثبت شده و اطالعات را به سایت ارسال می کند.

4-7 حالت استندبای :

بعد از خاموش شدن موتورسیکلت، هر زمان که ولتاز باتری دستگاه از حد معین کمتر شود دستگاه به حالت استندبای خواهد رفت. در این حالت GPS و سیمکارت دستگاه خاموش می شوند اما سنسور حرکت همچنان فعال است. این قابلیت بمنظور حفاظت از عمر باتری موتورسیکلت می باشد و با باز شدن سوئیچ و حرکت موتورسیکلت دستگاه از این حالت خارج خواهد شد.

5-7 هشدار حرکت(تغییر موقعیت):

این هشدار در تنظیمات اولیه دستگاه غیر فعال است. برای فعال کردن این قابلیت، عبارت دستوری#ON,SENALM را به دستگاه پیامک نمائید. هشدار به شماره های SOS و به سرور ارسال می شود.

هنگامی که موتور سیکلت خاموش می باشد و acc در وضعیت off قرار داشته باشد، اگر از این وضعیت بیش از زمان تنظیم شده )181ثانیه در تنظیمات اولیه) گذشته باشد، دستگاه arm می شود. در مواقعی که دستگاه arm است اگر موقعیت تغییر پیدا کند، دستگاه آالرم می دهد. در این زمان پیام آالرم و مختصات جغرافیایی به سایت ارسال می شود. بعد از آن پیام هشدار حرکت به شماره های SOS ارسال و با آنها تماس برقرار می شود. توجه : برای غیر فعال کردن سنسور هشدار حرکت، دستور #OFF,SENALM را به دستگاه پیامک نمائید.

6-7 خاموش کردن موتورسیکلت (قطع برق) :

1( توسط سایت :

دستور remote control را از طریق زیرمنوی device command در منوی monitor دستگاه انتخاب کنید تا این دستور از طریق سایت برای دستگاه ارسال شود.برای حفظ امنیت بیشتر این عملیات فقط زمانی انجام می شود که اطالعات صحیح GPS از دستگاه به سرور ارسال شده و سرعت موتورسیکلت کمتر از 21 کیلومتر در ساعت بوده یا موتورسیکلت ساکن باشد.(سیستم قطع برق موتورسیکلت در سرعت های بالای 20 کیلومتر عمل نمی کند).

توجه شود برای خاموش کردن موتورسیکلت از طریق سایت باید رمز ورود سایت مجددا وارد شود.

2( توسط SMS :

شماره اصلی می تواند دستور خاموش کردن موتورسیکلت را به دستگاه ارسال نماید.با ارسال عبارت ,1#RELAY این عملیات انجام می شود. در صورت انجام شدن، سیم کارت دستگاه پیام مقابل را ارسال می کند:

Cut off the fuel supply:success! Speed; 0 kh/h

7-7 خروج از حالت قطع برق:

1( توسط سایت:

هنگامی که alarm دستگاه غیر فعال است، می توان از طریق زیرمنوی command device در منوی monitor دستگاه در سرور، و با رفتن به قسمت control remote برق موتورسیکلت را مجددا وصل کرد. توجه شود برای انجام عملیات، باید password را مجددا وارد کرد.

2) توسط SMS :

شماره اصلی می تواند دستور غیر فعال کردن رله قطع برق را با عبارت ,0#RELAY به دستگاه پیامک کند. در صورت موفقیت آمیز بودن عملیات، پاسخ مربوطه به کاربر ارسال می شود.

8-7 هشدار سرعت باال :

هنگامی که موتورسیکلت در حال حرکت با سرعتی بیشتر از سرعت تعیین شده است، دستگاه پیام over speed alarm را ارسال می کند. در حالت کارخانه این قابلیت غیر فعال می باشد. برای فعال/غیر فعال کردن هشدار سرعت عبارت دستوری زیر را به دستگاه پیامک نمایید:

SPEED,ON/OFF,Time,Limitedspeed.uploading mode# Time می تواند از 5 تا 600 ثانیه (حالت کارخانه 20 ثانیه) باشد و limited speed بین 1 تا 255 کیلومتر در ساعت است.(حالت کارخانه 111 کیلومتر در ساعت(

uploading mode اگر 0 باشد، به معنای ارسال اطلاعات فقط با GPRS و اگر 1 باشد به معنی ارسال اطالعات با SMS و GPRS است.به عنوان مثال اگر عبارت #SPEED,ON,20,100,1 به دستگاه ارسال شود، به معنی آن است که وقتی موتورسیکلت در حال حرکت با میانگین سرعت 111 کیلومتر بر ساعت به مدت 21 ثانیه باشد دستگاه پیام speed over را به کاربر توسط SMS و GPRS ارسال می کند.

#### .8کارکرد با دستگاه به وسیله سایت:

برای کار به سایت app.xenotic.www رفته و بعد از ورود به پنل کاربری قدیم و وارد کردن IMEI دستگاه به عنوان username و 6 بار ع**دد 8 به عنوان password،** وارد صفحه حساب کاربری خود شوید. توجه شود که بعد از نخستین ورود باید پسورد خود را از طریق گزینه password change تغییر دهید. پسورد انتخابی حتما باید شامل ترکیب حروف و اعداد انگلیسی و حداقل 6 کاراکتر باشد. در ادامه گزینه های کاربردی سایت را مشاهده خواهیم کرد:

توجه شود که مدت زمان استفاده از سایت و نرم افزار "پس از جایگذاری سیمکارت" یک سال می باشد و پس از آن می بایست تمدید شود. :Monitor 1-8

در صورتی که سیم کارت داخل دستگاه فعال و GPRS روشن باشد، با ورود به قسمت monitor می توان موقعیت فعلی موتورسیکلت را مشاهده کرد. با کلیک روی آیکون موتورسیکلت روی نقشه، می توان مختصات دستگاه، وضعیت acc ،سرعت ، زمان، به همراه چند مورد دیگر که در زیر به آن ها اشاره می شود را مشاهده کرد.

: Play back (1

با ورود به گزینه back play، انتخاب زمان و کلیک روی آیکون play می توان مسیر های طی شده توسط موتورسیکلت را رصد کرد. با کم و زیاد کردن ولوم speed میتوان سرعت مشاهده ی مسیر های طی شده موتورسیکلت را کم یا زیاد کرد. :Command(2

با انتخاب گزینه ی command می توان تنظیمات دستگاه را) که قبال توسط SMS گفته شده بود( انجام داد که این تنظیمات شامل موارد زیر است:

تخصیص یا پاک کردن شماره های SOS وشماره اصلی- تنظیم سرعت و محدوده ی زمانی برای alarm speed over و غیر فعال کردن آن- فعال و غیر فعال کردن هشدار حرکت(جابجایی)- تنظیم هشدار محدودیت جابجایی (Displacement alarm ) که بین 100 تا 1111 متر می توان تنظیم کرد - هشدار قطع یا وصل شدن برق دستگاه (power cut–off alarm) - فعال و غیر فعال کردن هشدار ضعیف بودن باتری- قطع/ وصل برق موتورسیکلت در صورت نصب رله قطع برق )گزینه ی control remote)

: Device info (3

با ورود به این گزینه می توان مشخصات شخصی راننده و موتورسیکلت را وارد کرد.  $:$  Trips  $(4)$ 

این منو در پنجره کنار نقشه با کلیک روی more مشاهده خواهد شد. جهت بررسی یک به یک مسیرهای طی شده در بازه های زمانی مشخص از این گزینه استفاده می شود.

برای این منظور بازه ی زمان مورد نظر را تنظیم کرده و سپس با کلیک روی search، مسیر های طی شده در آن بازه بصورت مجزا نشان داده خواهد شد.

: Geo Fence 2-8

با انتخاب این گزینه می توان محدودیت ترددی را تنظیم کرد. در صفحه ی اصلی، با انتخاب گزینه ی geo fence از نوار بالا، وارد صفحه تنظیم fence geo خواهیم شد. برای این منظور با کلیک روی new می توان در نقشه باز شده با زوم منطقه مورد نظر به وسیله ی خط کشی توسط چپ کلیک ماوس، محدوده ی مورد نظر را انتخاب کرد. بعد از انتخاب، یک نام را برای محدوده ی انتخابی نوشته و گزینه ی save را بزنید. برای پاک کردن محدوده ی fence geo ساخته شده نیز با انتخاب نام آن محدوده، روی delete کلیک کنید و محدوده ی مورد نظر را پاک کنید.

:REPORT 3-8

در قسمت report سایت می توان گزارش alarm ها را مشاهده کرد. عالمت زنگ گوشه پایین سمت راست، alarm های دستگاه را نشان می دهد.

#### :DEVICE 4-8

در این منو هم مشخصات کلی دستگاه را می توان مشاهده نمود. و با کلیک روی edit برخی از آنها مانند نام دستگاه را تغییر داد.

## .9کارکرد با دستگاه به وسیله نرم افزار موبایل:

لینک دانلود نرم افزار android یا IOS این دستگاه در صفحه اول سایت موجود می باشد. آن را دانلود و به تلفن همراه خود انتقال دهید. برای نصب هم مانند سایر نرم افزارها اقدام کنید و اگر در حین this app can collect data that may be used to track you با بیام به با کردن با کردن ن انتخاب را I understand and still want to install it گزینه ،شدید مواجه کرده و مرحله مورد نظر را طی کنید.

برای ورود به نرم افزار از همان user و pass ورود به سایت استفاده نمایید.

در منوی Home میتوان موقعیت فعلی موتورسیکلت و مسیر طی شده را مشاهده نمود.

> در منوی List تعداد دستگاه های مرتبط نمایش داده می شود. در منوی Alerts گزارش آالرم ها مشخص شده اند. در منوی My نیز می توان مشخصات فروشنده

 محدوده تعین ،(command logs(دستورات لیست ،(my service provider( حرکت)management fence)، بررسی دستورات فعال یا غیر فعال شده)feedback)، و تنظیمات)setting )را مشاهده کرد.

نکته: موارد تنظیم شده توسط sms در قسمت Device command نرم افزار فقط قابل تغییر هست و قابل مشاهده نمی باشد.

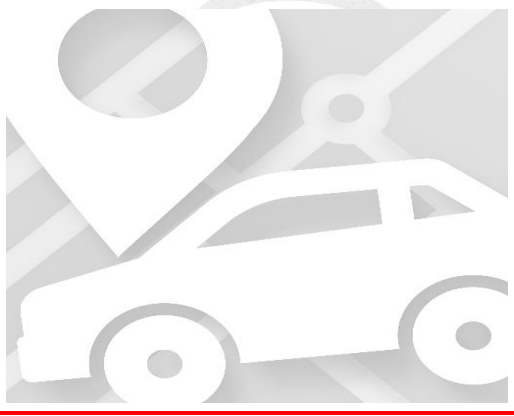

# .11 ایرادات و رفع آنها:

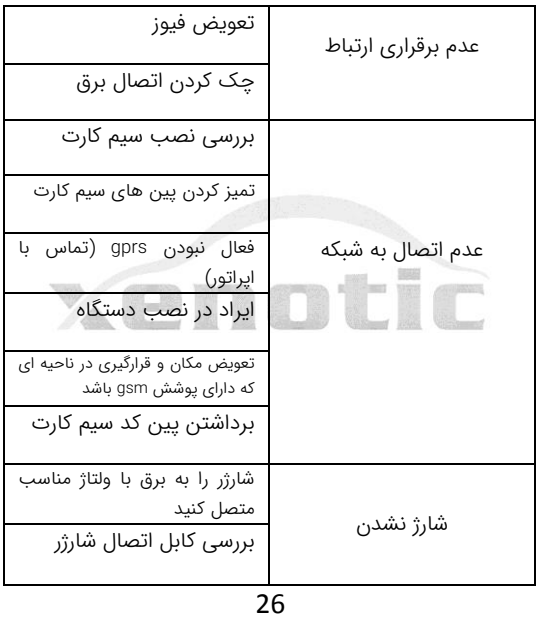

## .11 جدول دستورات:

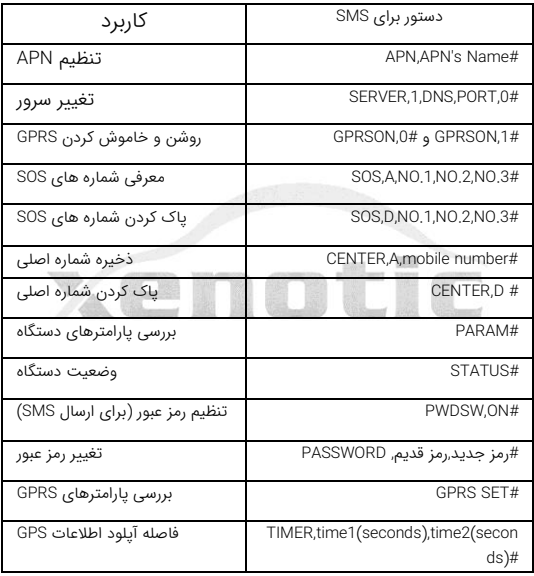

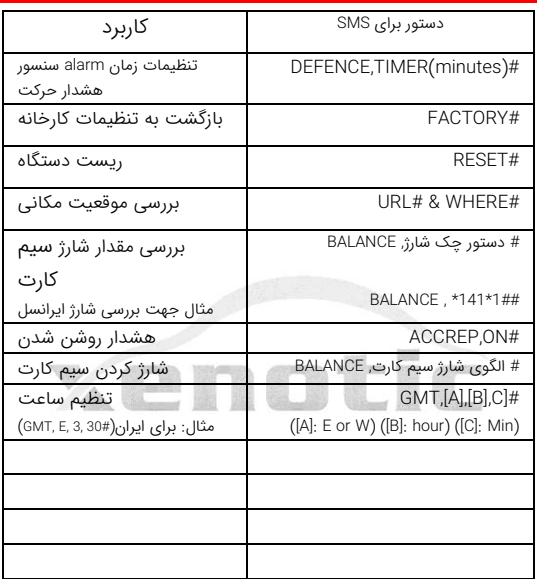

L,

#### .12 بررسی شارژ و افزایش اعتبار سیم کارت:

توجه شود که سیم کارت دستگاه همواره باید دارای مقدار مناسبی شارژ باشد. برای بررسی شارژ و افزایش اعتبار در سیم کارت های اعتباری، نیاز به گذاشتن سیم کارت داخل گوشی نمی باشد. برای این منظور می توان از نرم افزارهای کنترل حساب اپراتور های تلفن همراه استفاده کرد. بعنوان مثال برای سیم کارتهای ایرانسل با نصب نرم افزار "ایرانسل من" و برای همراه اول نرم افزار "همراه من" می توان شارژ سیم کارت را در هر لحظه بررسی و یا آنرا شارژ کرد. )برای فعالسازی اولیه نرم افزار و دریافت رمز عبور آن می بایست سیم کارت را یکبار درون گوشی گذاشته و بعد از دریافت رمز عبور و فعال کردن نرم افزار، سیم کارت را درون دستگاه قرار دهید). ضمنا از طریق ارسال دستور مندرج در جدول دستورات نیز می توان شارژ سیمکارت را مشاهده نمود.

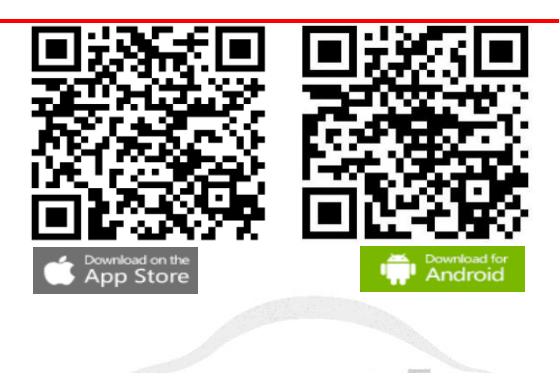

N.

# www.Xenotic.app